# WIMS À L'UPMC

#### Retour sur 6 années d'utilisation

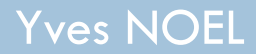

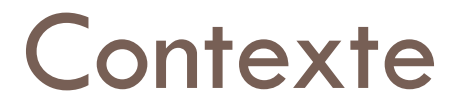

¨ Maître de Conférences à l'UFR de *Terre Environnement Biodiversité* 

**□ Enseignements majoritairement en Licence:** 

- § *Informatique pour les Géosciences*
- § *Outils Mathématiques pour les Géosciences*
- § *Cristallographie*

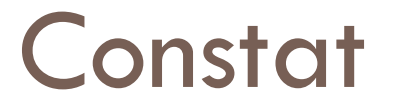

 $\Box$  Les étudiants ne fournissent pas assez de travail personnel ou ne savent pas toujours comment travailler

□ On a pas toujours le temps en TD/TP de répéter des exercices basiques

## Premières tentatives

- $\Box$  Exercices supplémentaires dans le poly de TD => "*On ne peut pas les faire parce qu'on a pas la correction*"
- **□ Annales corrigées**
- => La plupart ne travaille que la correction sans faire réellement les exercices au préalable

### Besoin d'exercices en ligne et auto corrigés

# La préhistoire

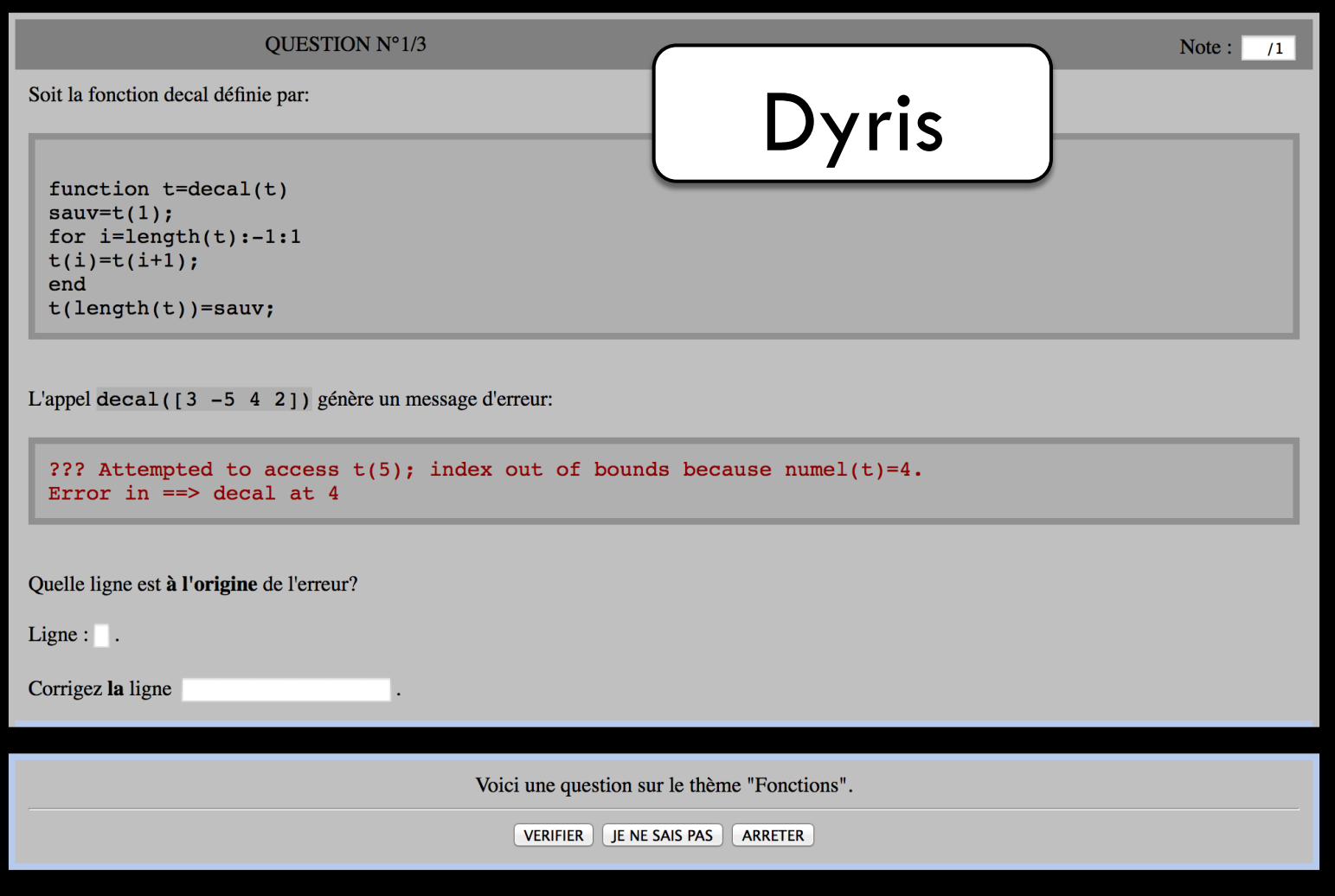

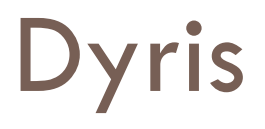

Très apprécié des étudiants :

=> "*Quand est-ce qu'on aura la suite ?*"

MAIS

- **n** Non renouvelable
- □ Réponses uniques seulement

Recherche d'autre chose sur Google où les réponses seraient testées par un appel à Octave

=>mots-clés Octave exercices cgi

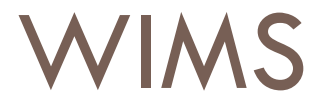

Plusieurs niveaux/rôles dans WIMS:

- □ utilisateur étudiant
- $\square$  utilisateur enseignant
- □ auteur d'exercices
- $\Box$  développeur de types de réponses
- □ développeur du "moteur" WIMS

Ne pas commencer trop en bas de cette liste !

### Un développement laborieux (mais évitable)

Bilan de la première année très positif :

- $\Box$  40 exos (plus intéressants qu'avant)
- $\Box$  adhésion des étudiants
- □ adhésion des collègues
- $\square$  surcout faible pour des exos supplémentaires

# **Exemple**

#### Fait la moyenne 2 cases par 2 cases d un tableau

Ecrire une fonction, moy 2p2, qui prend comme argument d'entrée un tableau et renvoie un tableau où chaque case contient la moyenne de 2 cases du tableau d'entrée. La première case de ce nouveau tableau contient la moyenne des cases 1 et 2 du tableau d'entrée; la deuxieme case du nouveau tableau contient la moyenne des cases 3 et 4 du tableau d'entrée ... Lorsque le tableau d'entrée est de longueur impaire, la dernière case du tableau d'entrée est prise comme dernière case du tableau de sortie.

Exemple:

 $\Rightarrow$  moy2p2([5,5,1,5,3,4,-3,-2,1]) ans =  $[5.0 \t3.0 \t3.5 \t-2.5 \t1.0]$ 

#### Votre réponse n'est pas correcte

**Erreur** 

Type d'erreur : encore.

-Corrigez votre réponse : -

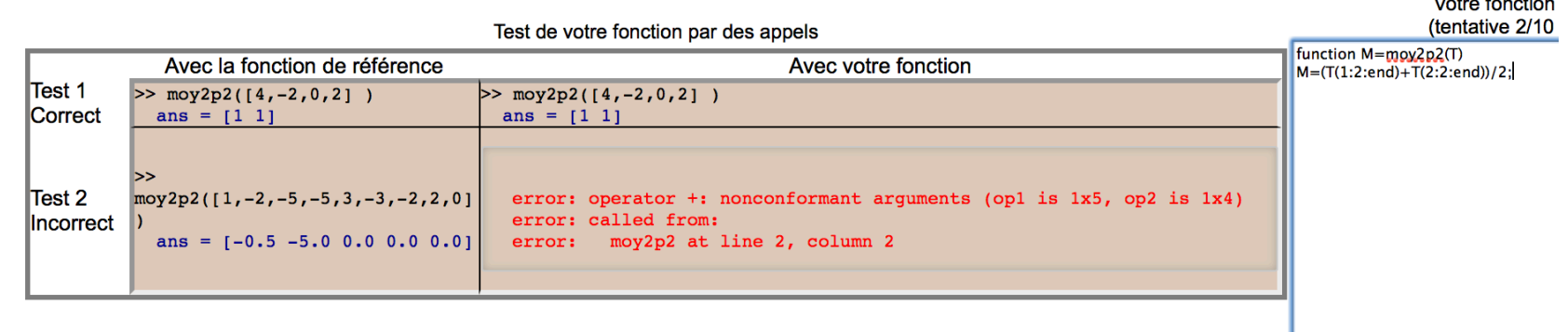

 $\Delta$  defined the second  $\Delta$ 

Envoyer la réponse

# Exemple

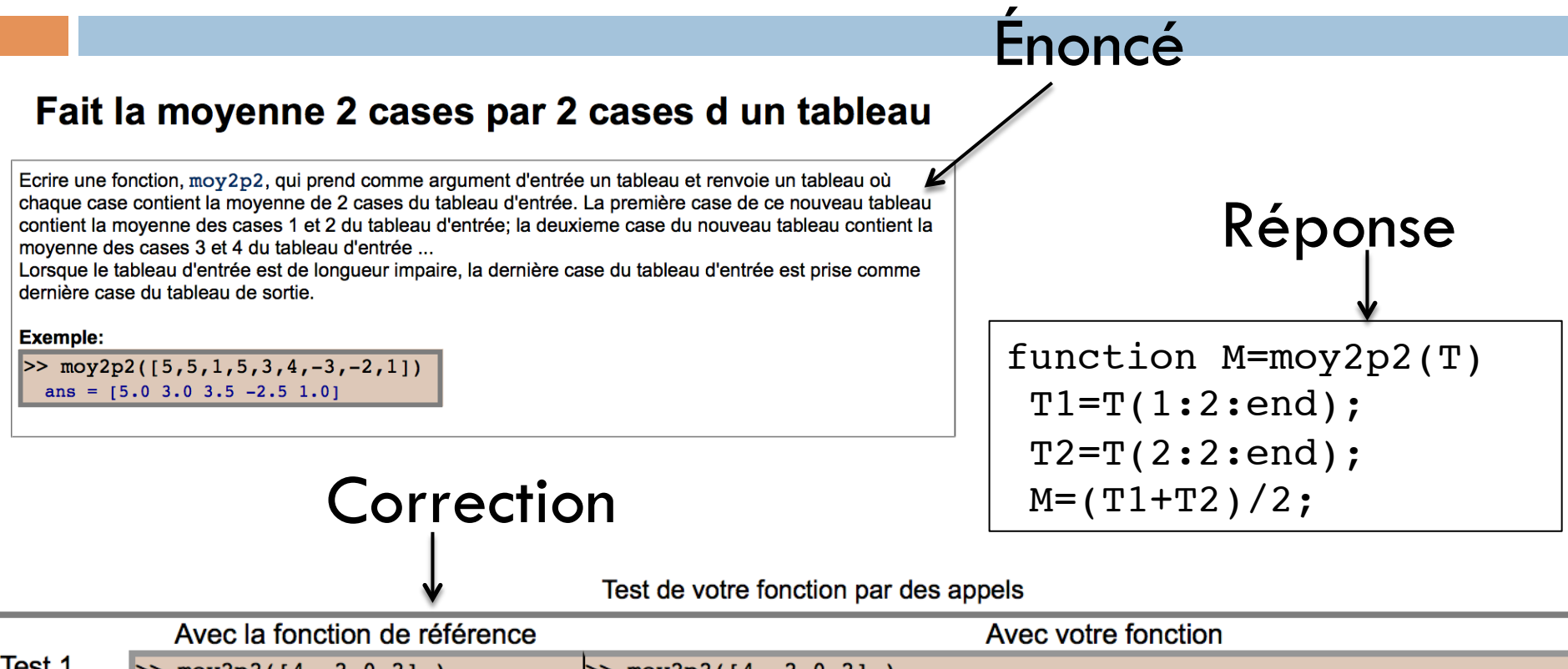

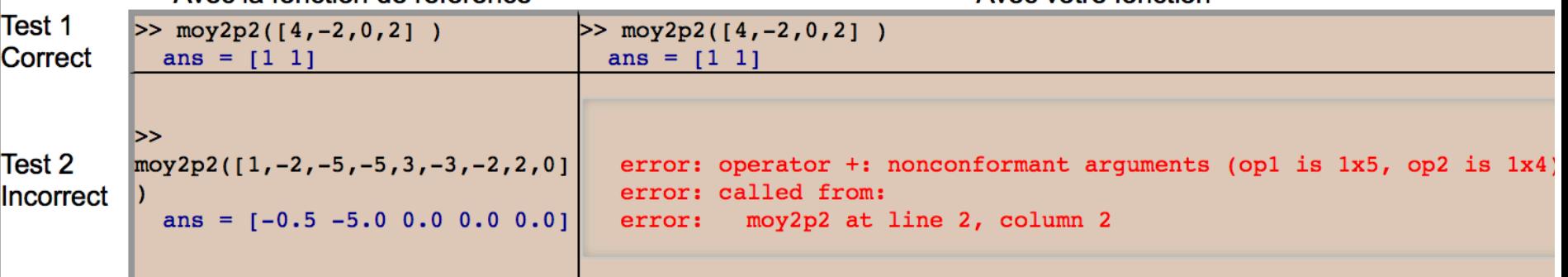

### Code source

```
\text{enonce=
Ecrire une fonction, <span id='code'>moy2p2</span>, qui prend comme argument d'entrée
un tableau et renvoie un tableau où chaque case contient la moyenne 
de 2 cases du tableau d'entrée.
La première case de ce nouveau tableau contient la moyenne des cases 1
et 2 du tableau d'entrée; la deuxieme case du nouveau tableau contient 
la moyenne des cases 3 et 4 du tableau d'entrée ...<BR>
Lorsque le tableau d'entrée est de longueur impaire, la dernière case du tableau d'entrée 
est prise comme dernière case du tableau de sortie.
}
\matrix{fonction_ens = 
function t=moy2p2(t)
L = length(t);if(mod(L,2) == 1)L=L+1;t(L)=t(L-1);end
t=(t(1:2:L)+t(2:2:L))/2;} 
\int_2 \integer{l=1+2*randint(2..4)}
\text{Aex=slib(matrix/random 1,\l,5)}
\text{exemple_args=([\Aex])}
\integer{l=randint(2..4)}
\integer{l2=2*\l}
\integer{121=\12+1}
\text{A1=slib(matrix/random 1,\lceil 5 \rceil)}\text{A2=slib(matrix/random 1,\l21,5)}
\text{test} = (\{\Delta 1\}) (\{\Delta 2\})\integer{extargs=0}
```
# Un développement continu

Bilan depuis 2009 :

- □ 100 exos sur Octave
- □ utilisation dans d'autres enseignements
- $\square$  une expérience solide
- ¨ un serveur à l'UPMC

#### Augite : Dessiner les éléments de symétrie

Sur le modèle ci dessous dessiner tous les éléments de symétrie présents.

- Pour dessiner un axe de rotation, vous devez selectionner deux points (violets), puis utiliser le bouton correspondant au type d'axe voulu.
- Pour dessiner un mirroir, vous devez selectionner 3 points, puis cliquer sur le bouton correspondant.
- Pour placer un centre d'inversion, utilisez directement le bouton approprié.
- · Pour effacer un élément de symétrie, cliquez sur le bouton Effacer, puis cliquer sur un des points jaunes associés aux éléments de symétrie.

Vous pouvez zoomer et faire tourner le modèle à l'aide de la souris.

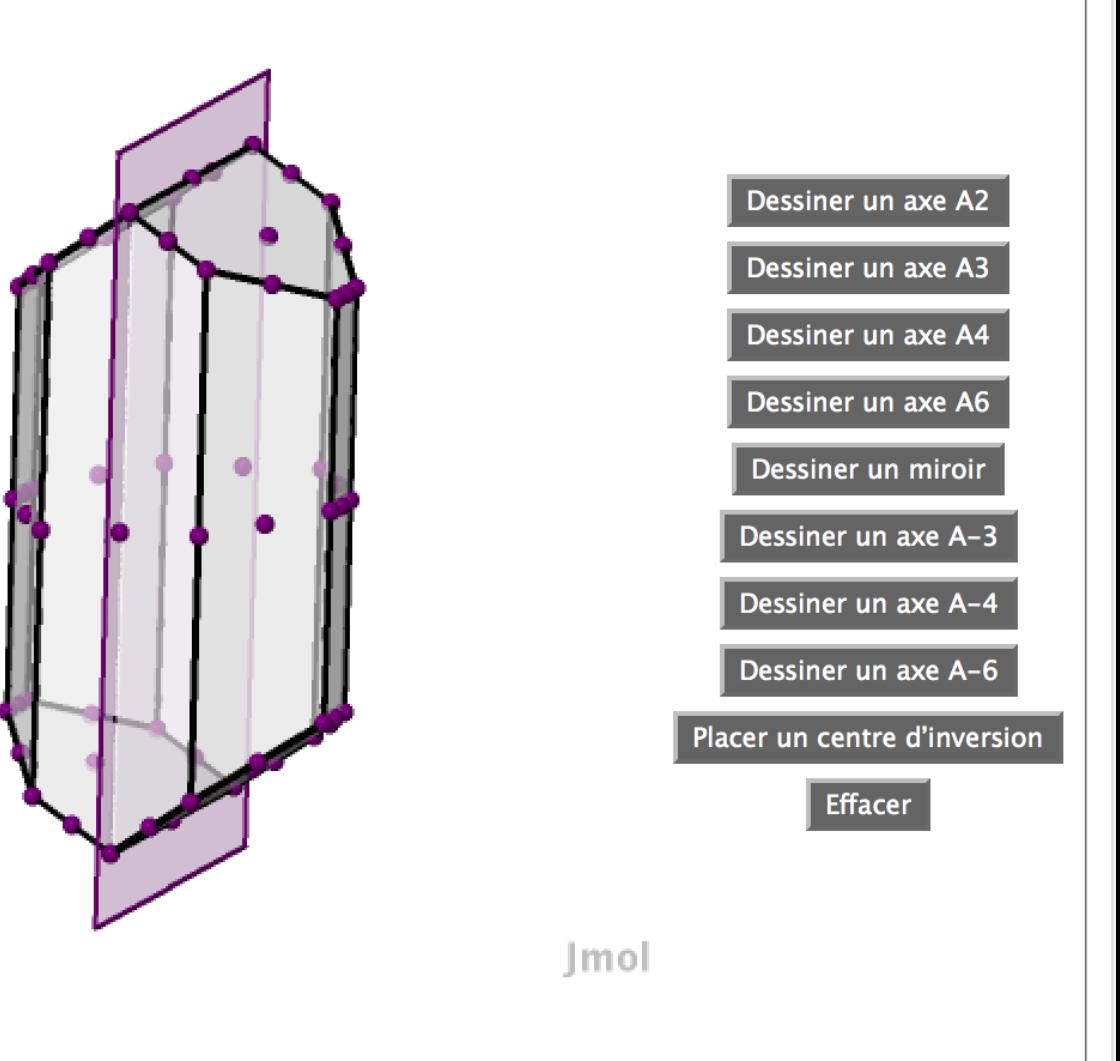

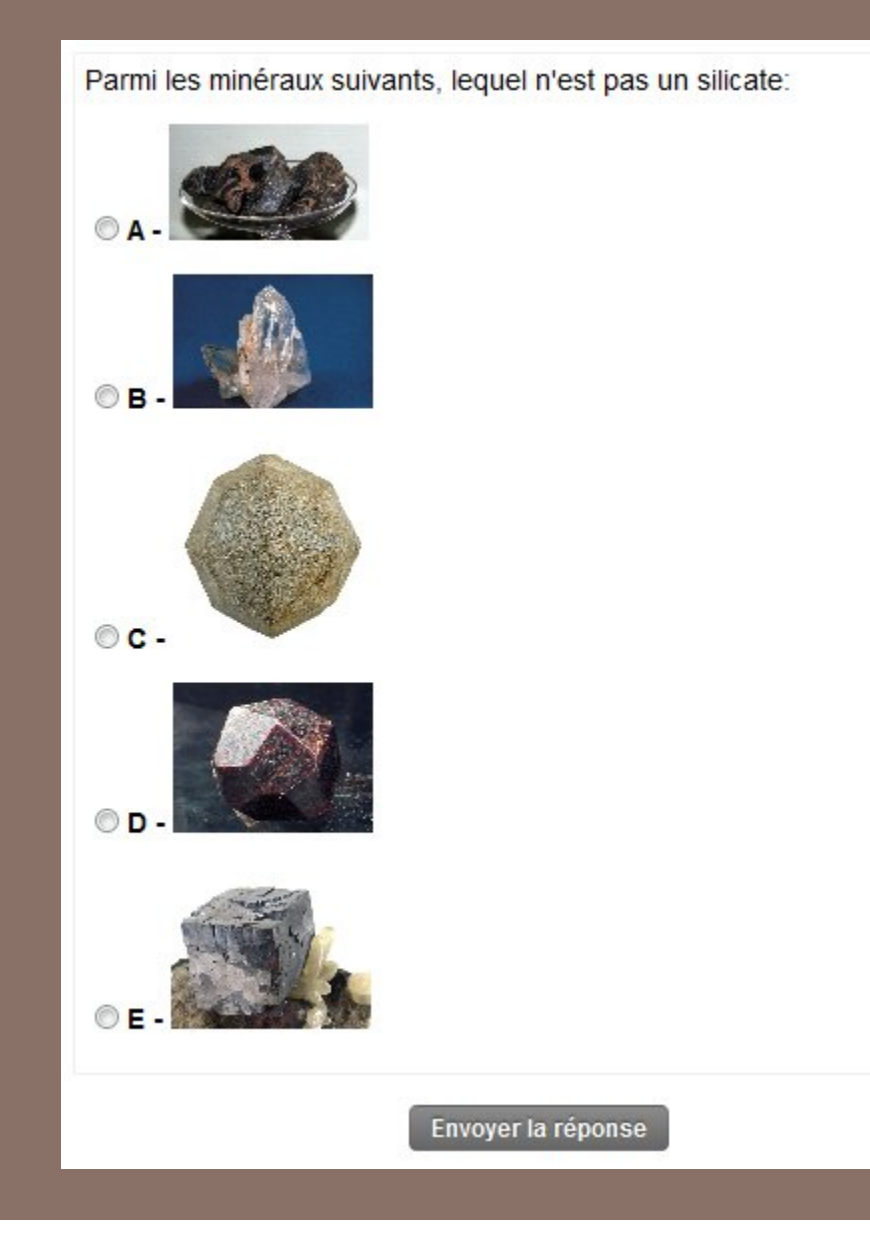

### EN 15 MINUTES ...

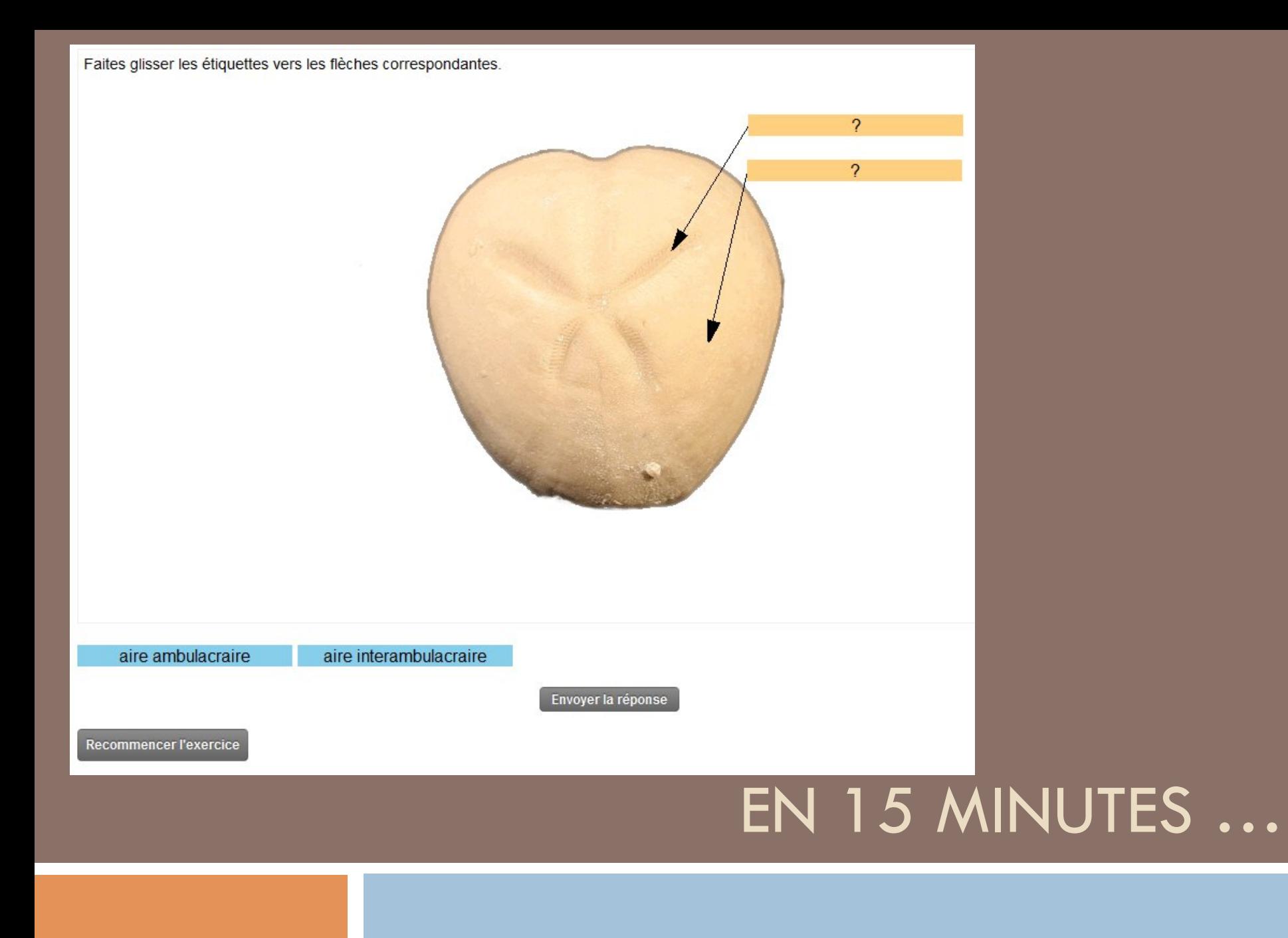

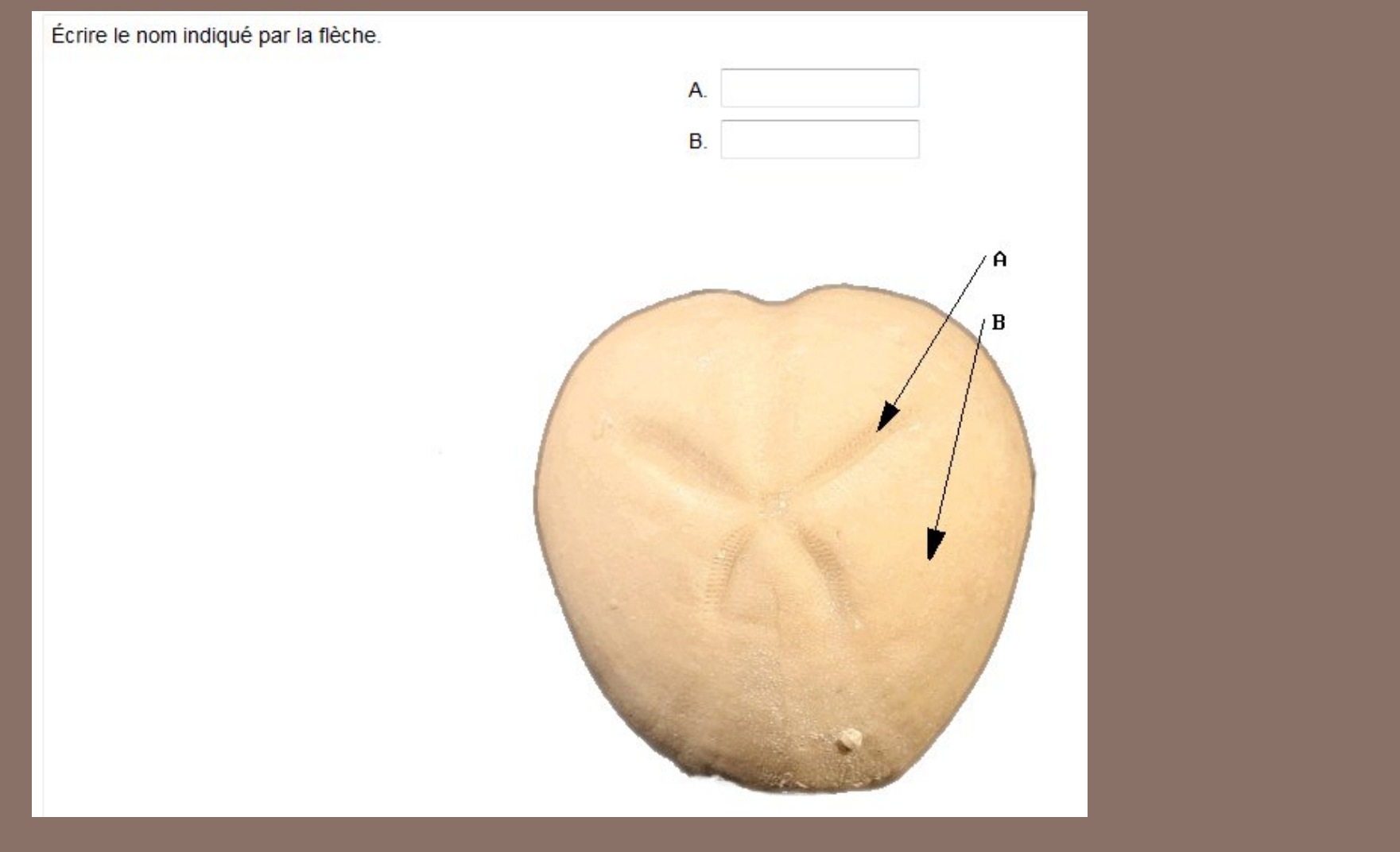

### EN 15 MINUTES ...

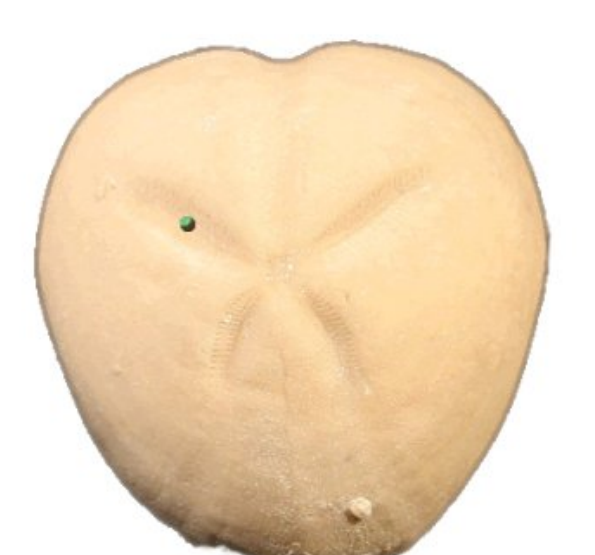

 $[1]$ 

### EN 15 MINUTES ...

Analyse de votre réponse.

[1] · bonne réponse.

Vous avez obtenu une note de 10 sur 10. Félicitations!

Recommencer l'exercice

# WIMS : CONSEILS POUR DÉBUTER EFFICACEMENT

Ne faîtes pas ce que j'ai fait !

### Conseils pour débuter en douceur avec WIMS

□ Ce qu'il vaut mieux laisser de côté (dans un 1<sup>er</sup> temps):

- § Livret de compétences
- Le cahier de texte
- § Les questionnaires (sondages)
- § Les documents
- § Le développement (brutal) de nouveaux exercices
- □ Il vaut mieux être familier avec la structure et les grands principes de WIMS avant d'aller plus loin (Il y a déjà pas mal à faire!)

#### Conseils pour débuter en douceur avec WIMS

- □ Utiliser le moteur de recherche pour visualiser les exercices existants dans la base de données du serveur (notamment pour les Maths)
- □ Pour la création d'exercices, n'utiliser que les modèles préparés

=> Dans ce cadre, l'utilisation d'une classe WIMS a un coût très raisonnable : quelques heures !

### Simplifier la connexion à une classe WIMS

- 1) Paramétrer l'Authentification Centrale Sécurisée (CAS)
- 2) Utiliser les liens de connexion pour faciliter l'accès des étudiants (à partir de moodle) : *config-maintenance* puis *liens de connexion*
- □ Faire une notice avec des captures d'écran réduit le nombre de questions de la part des étudiants

### Simplifier l'inscription à une classe WIMS

- 1) Paramétrer la connexion au serveur LDAP de l'université
- 2) Privilégier l'auto-inscription des étudiants (utiliser un mot de passe d'inscription simplissime)
- 3) Pour les petits effectifs utiliser l'inscription par tableur

□ Faire une notice avec des captures d'écran réduit le nombre de questions de la part des étudiants

### Simplifier les feuilles d'exercices

- 1) Ne pas mettre trop d'exercices par feuille. la majorité des étudiants ne fera que les 3 ou 4 premiers de toute façon.
- 2) Créer éventuellement plusieurs feuilles par chapitre *"pré-requis", "les bases", "pour aller plus loin"*
- 3) Jouer éventuellement sur les dates d'activation de la feuille pour les forcer à travailler dessus au bon moment (pas la semaine avant l'examen!)

### Pour une bonne efficacité

- 1) L'utilisation de WIMS doit être soutenue par toute l'équipe pédagogique.
- 2) Toute l'équipe doit être au courant du fonctionnement de WIMS
- 3) Le choix des exercices doit être approuvé par tous (et connu de tous) de la même manière que le poly de TD classique.

### Pour une bonne efficacité

- 1) Présenter WIMS en cours au début du semestre : exemple de connexion  $+$  un exercice type (live ou captures d'écrans)
- 2) Distribuer une notice d'utilisation (flyer?) à tous les étudiants Notamment pour l'écriture d'expression mathématiques
- 3) Faire rentrer WIMS dans le travail présentiel : pourquoi ne pas ajouter un symbole swime chaque fois qu'un exercice du poly de TD est disponible sur WIMS ?
- 4) Animer WIMS ! (email, compte rendu d'activité, introduction…) Montrer que c'est important pour nous les enseignants et qu'on s'en occupe tous.

### L'enregistrement des notes

A activer avec précaution:

Avantage:

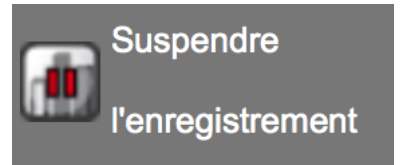

§ L'étudiant n'a plus peur de faire des erreurs et tente de répondre

Inconvénient:

§ L'enseignant ne peut pas (ou difficilement) savoir si un étudiant a travaillé un exercice.

*config-maintenance* puis *Autoriser les participants à désactiver les scores* 

# WIMS et les évaluations

Evaluation à distance

- □ Une note basée sur l'activité long à "éplucher"
- □ Un examen basé sur des exercices connus rassurant pour les étudiants

A voir

comme

des DM

□ Un examen basé sur des exercices inconnus Attention aux bugs !

Remarques :

- Attention à la note directement issue de WIMS qui est parfois binaire
- N'empiète pas sur le temps des TD

# WIMS et les évaluations

Evaluation présentielle

- $\Box$  En salle info hors de créneaux de TP Souvent compliqué de trouver beaucoup de salle pour les grosses promotions (surtout si simultanées)
- $\Box$  En salle info sur créneaux de TP empiète sur le volume des enseignements mais fait la pub pour WIMS

Remarques :

- Attention aux problèmes techniques (IP qui changent en cours d'examen)
- Pas de temps de correction de copies

# WIMS et les évaluations

#### Evaluation WIMS sur papier :

On extrait quelques exercices WIMS sur lesquels les étudiants devaient travailler

- Plusieurs sujets équivalents possibles (pour éviter la triche dans les salles denses)
- Notes graduelles
- Persuade les étudiants d'aller s'entraîner sur WIMS
- Travail d'adaptation nécessaire
- Correction de copies
- Empiète sur le volume des enseignements

### COMMENT PROMOUVOIR WIMS ?

Etat des lieux à l'UPMC

# Soutiens au développement

- Serveur à l'UPMC
- Formations à la demande + Cafés WIMSEDU
- Equivalences de temps de service possibles pour les développements conséquents : 1h EqTD pour au moins 4h de travail
- Primes conséquentes pour "*l'investissement et l'innovation pédagogique*"
- Soutien technique

# Freins au développement ?

- "*Je n'ai pas le temps*"
- Esthétique/Ergonomie/Documentation
- Accès à la communication (listes de diffusion UPMC)
- Pas d'intégration à SAKAI (notre moodle)
- Pas de coordination, quasiment que des initiatives individuelles (pérennité?)
- Pas d'ingénieurs pédagogiques centrés sur WIMS
- Collaboration inter-universités … pas si facile

## Liens

- http://wims.lutes.upmc.fr/wims
- http://edu.upmc.fr/wims
- http://wimsedu.info
- http://wims.lutes.upmc.fr/wims/wims.cgi?module=devel/noely/ test~mineralogie~crystallographyjs.fr&cmd=new&exo=augite&qnum=1& qcmlevel=3&scoredelay=
- http://wims.lutes.upmc.fr/wims/wims.cgi?module=devel/noely/ test~octave~programation1.fr&cmd=new&exo=moy2p2&qnum=1&qcml evel=1&scoredelay=&confparm1=5